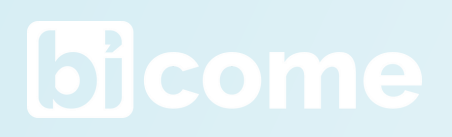

# Babett a | **TEAMS**

Création de portails client **collaboratifs** au sein des cabinets d'expertise-comptable.

# BABETT TEAMS, C'EST QUOI ?

Il s'agit d'une application dédiée aux cabinets d'expertise-comptable qui permet d'automatiser la création d'équipes Microsoft Teams à partir de la liste des dossiers du cabinet selon un modèle librement paramétrable.

Gérez les droits en masse de vos équipes Teams.

Améliorez l'expérience client en favorisant la collaboration avec le cabinet.

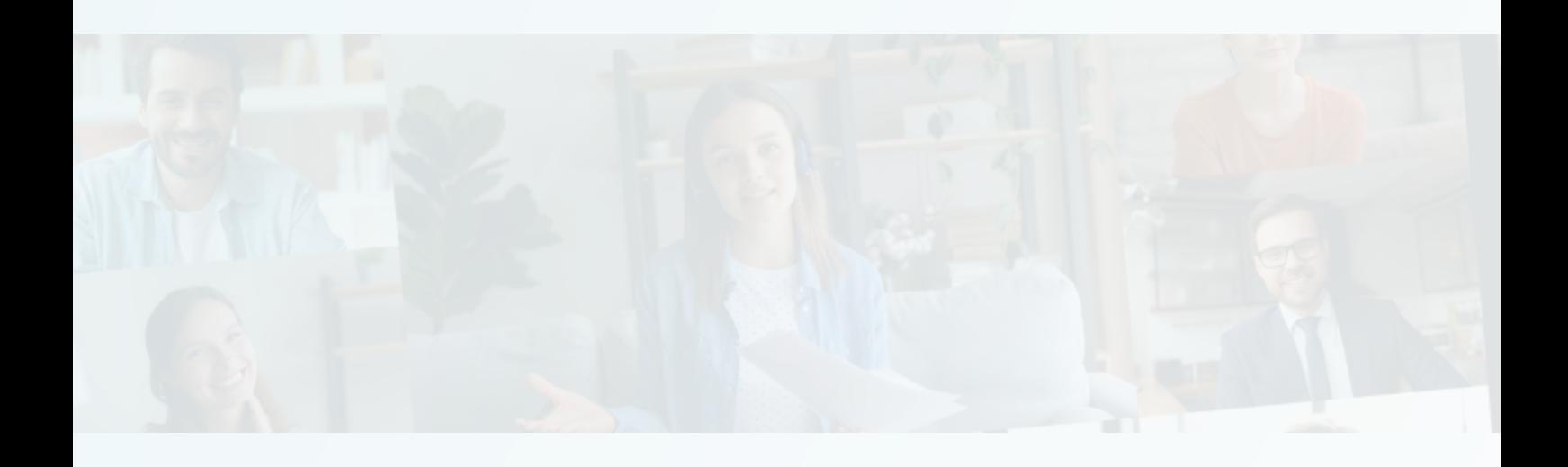

# NOTRE ACCOMPAGNEMENT

### **Assistance**

L'assistance à la mise en place des pré-requis.

# **Transmission**

La transmission des éléments de paramétrage Cegid à réaliser par vos soins.

# Installation

L'installation du flux power automate de création de l'équipe TEAMS lors de la création d'un nouveau dossier client dans Cegid.

### **Surveillance**

La surveillance de votre système.

# LES PRÉ-REQUIS

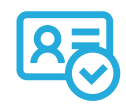

Identifier, au sein de votre cabinet, nos différents interlocuteurs Référent Digital / Admin Office 365 / Admin Power Automate Premium

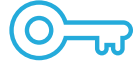

Obtenir l'ApiKey sur CegidLife

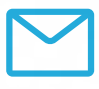

Nous fournir un compte (bicome@nomdomaine.fr) sur votre tenant office 365 auquel a été attribué une licence office 365 Business Standard (ou supérieur) et une licence Power Automate Premium

# VOTRE FUTURE INTERFACE

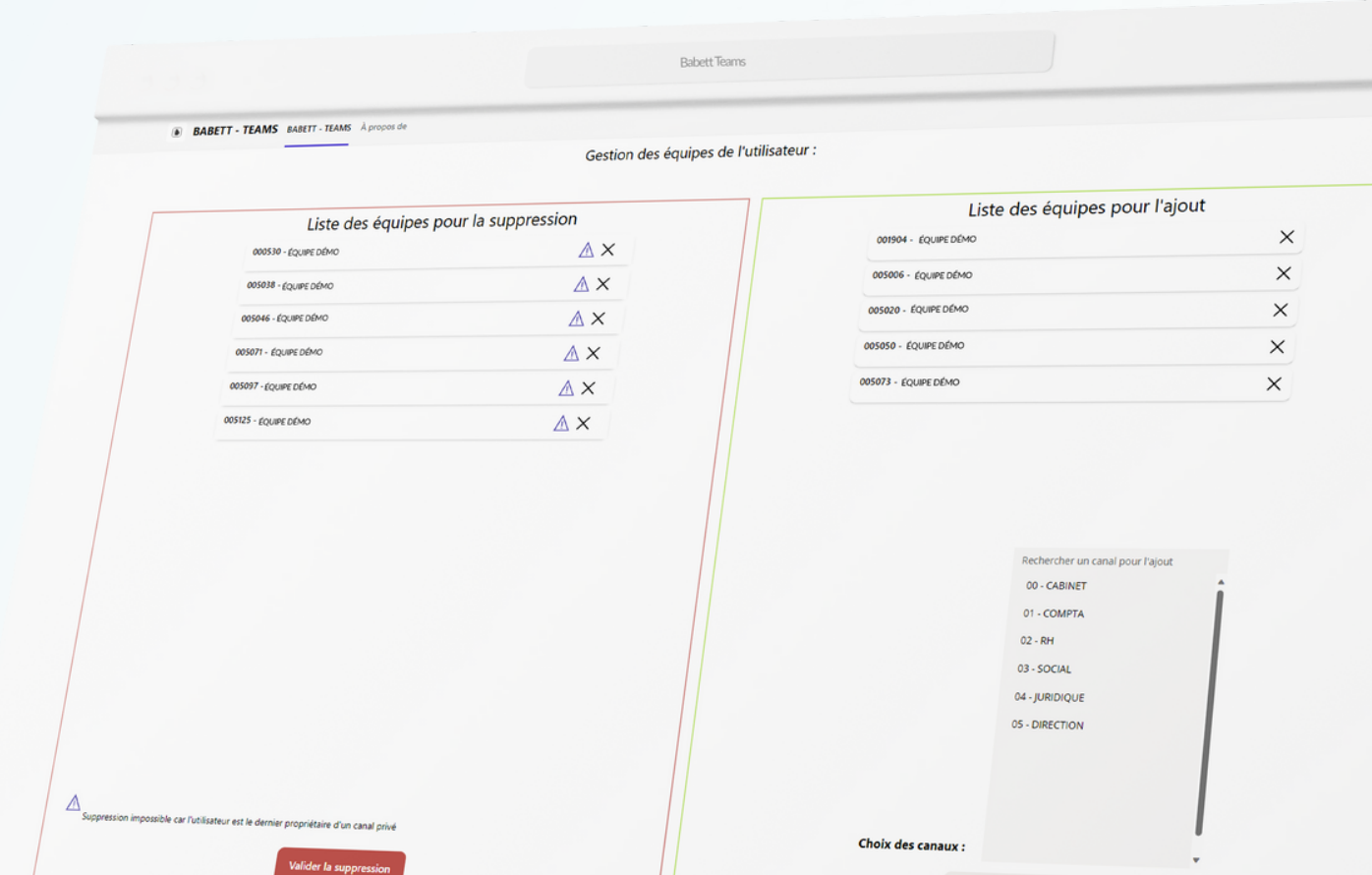

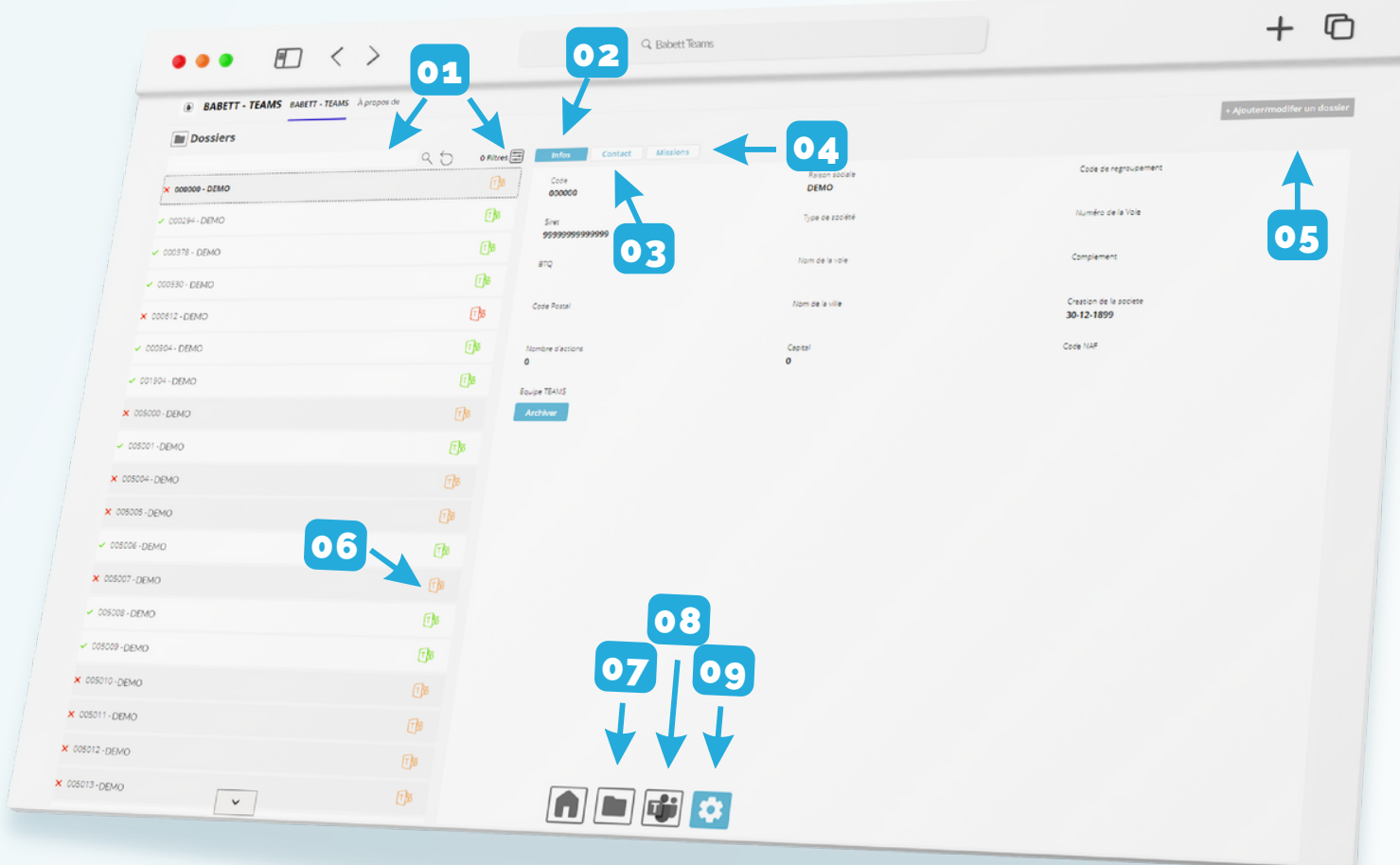

- Le barre de recherche et les filtres de recherches vous permettent de rechercher par nom et par code de dossiers. 01
- 02 Le bouton infos vous permet d'obtenir les informations du dossier.
- 03 Le bouton contact vous permet d'obtenir le contact.
- 04 Le bouton missions vous permet de consulter les missions affectées au dossier.
- 05 Le bouton ajouter/modifier un dossier vous permet d'ajouter ou modifier manuellement un dossier dans BABETT TEAMS.
- 06 Les pictos Teams : Vert : équipe active Orange : équipe archivée Rouge : équipe inactive.
- 07 Le bouton de gestion des dossiers ? vous permet de consulter les informations liés au dossier dans Cegid.
- 08 Le bouton ajout/suppression en masse vous permet d'ajouter ou supprimer des collaborateurs ou des clients en masse des équipes TEAMS.
- 09 Le bouton gestion des référentiels vous permet de paramétrer l'ensemble des équipes Teams et faire vivre l'arborescence des canaux et ses onglets.

Vue des équipes Teams et de administration des droits.

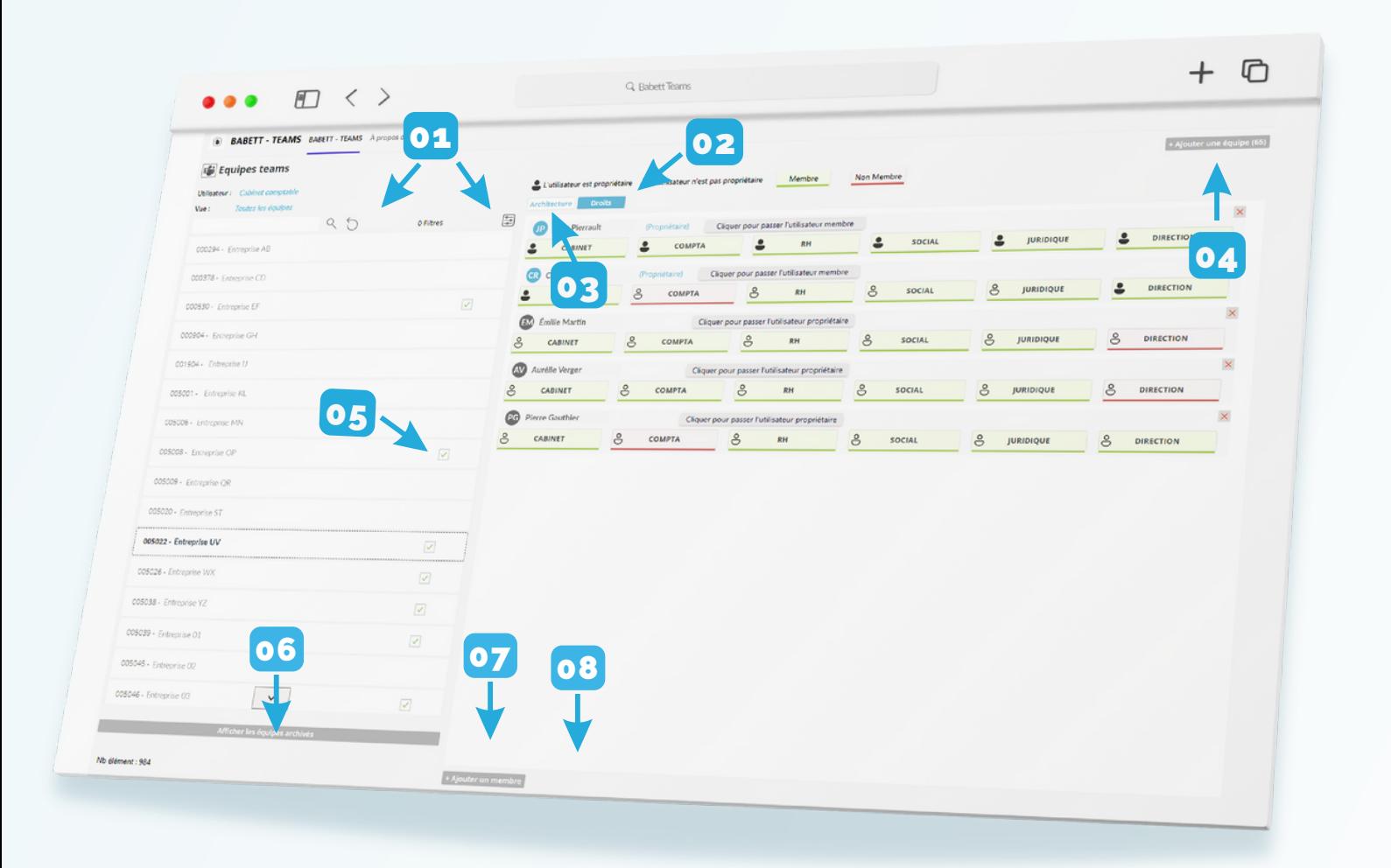

- Le barre de recherche et les filtres de recherches vous permettent de rechercher par nom et par code d'équipe. 01
- 02 Le bouton droits vous permet de gérer les droits de vos collaborateurs sur les canaux de l'équipe Teams en un clic.
- 03 Le bouton architecture vous permet de visualiser et modifier l'architecture de l'équipe.
- 04 Le bouton ajouter une équipe vous permet de créer une équipe Teams liée à un dossier.
- 05 La coche vous permet de visualiser si vous faites partie de l'équipe ou non. Le code couleur vert signifie que l'équipe est active et orange archivée.
- 06 Le bouton afficher/masquer les équipes archivées.
- 07 Le bouton ajouter un canal.

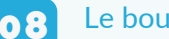

**08** Le bouton ajouter un onglet.

# LE DÉROULEMENT

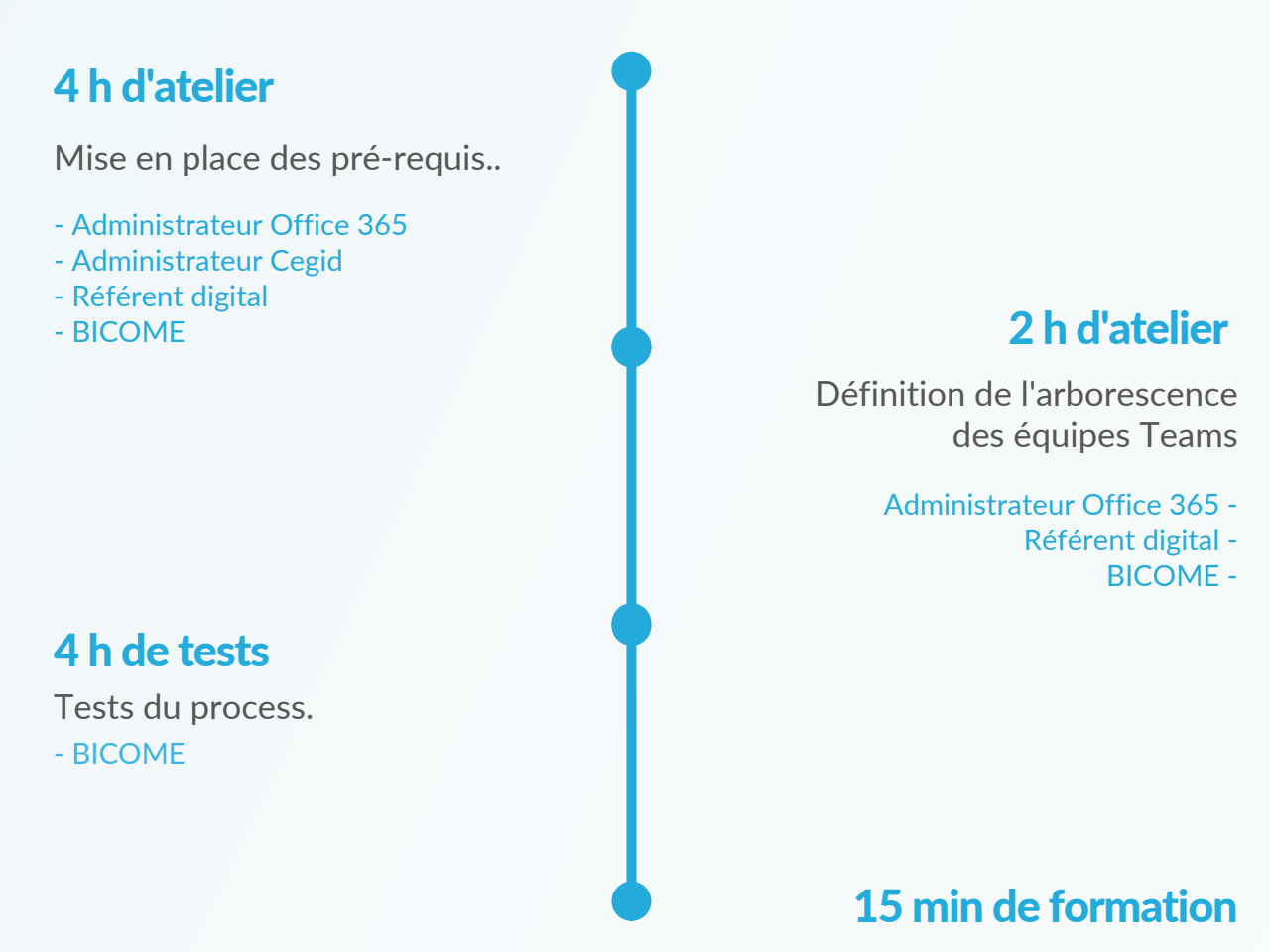

### Formation en ligne

- Référent digital -
- Administrateur Office 365
	- Administrateur Cegid
		- Utilistateurs -

#### L'équipe projet de votre cabinet :

L'administrateur CEGID (accès à Cegid Life) L'administrateur Office 365 (accès à l'admin office + acquisition de licences) Le référent digital (Chef de projet interne) L'Administrateur Power Automate Premium

# NOS TARIFICATIONS

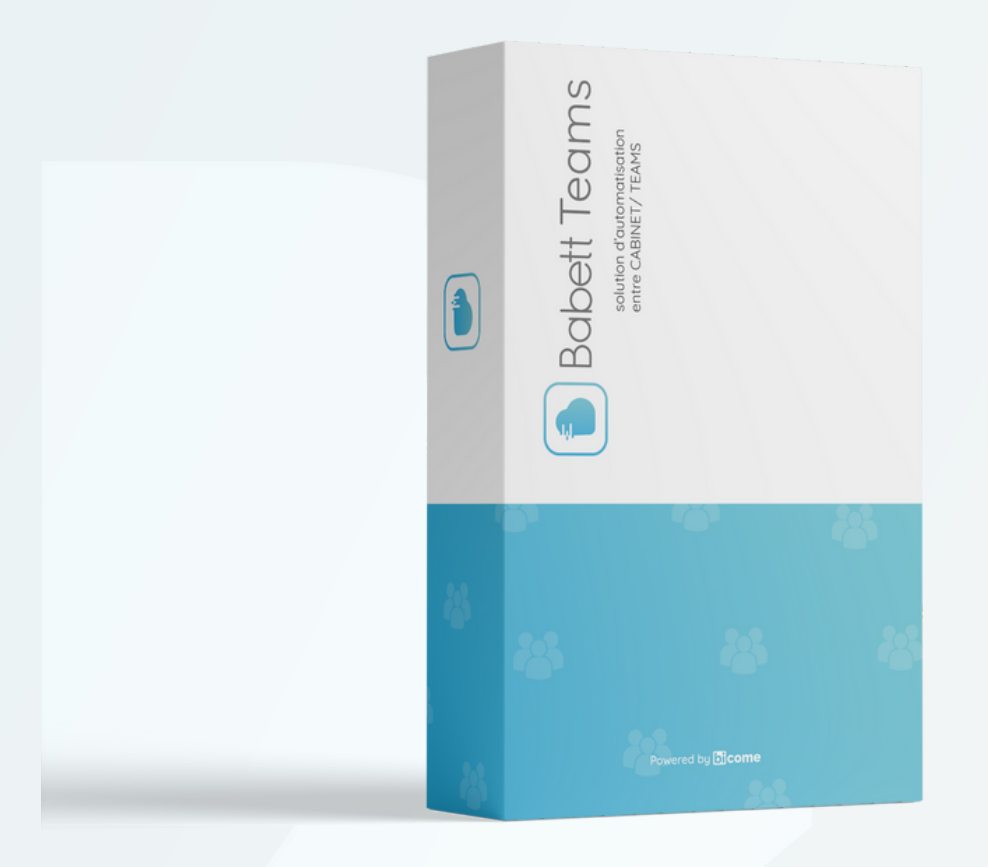

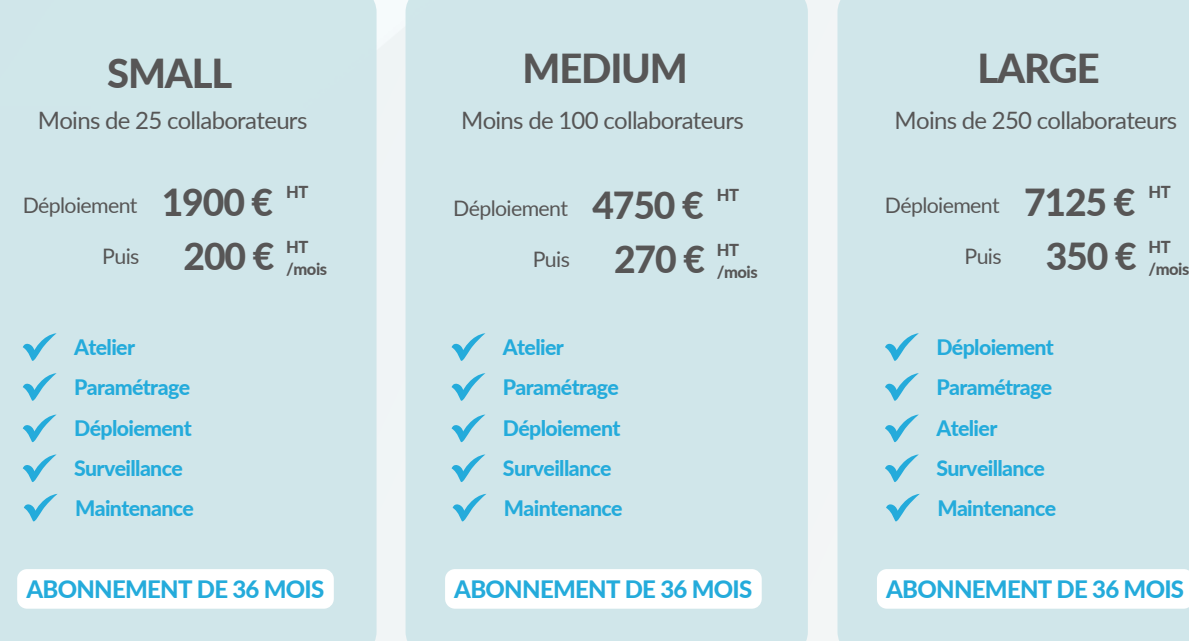

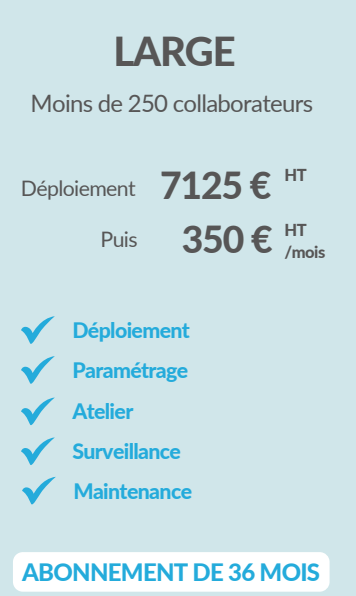

# NOTRE CONSEIL D'EXPERT

#### Qu'est ce que Konnekt ?

Konnekt est un outil qui permet de synchroniser automatiquement l'ensemble de vos SharePoint dans votre explorer de fichier. Contrairement à One Drive ou vous devez synchroniser vos SharePoint un à un et manuellement.

Konnekt vous permet de rechercher facilement vos SharePoint par numéro ou nom, tout ça, avec une interface utilisateur qui vous ai sans doutes très familière puisqu'elle est copie conforme à celle de One Drive.

Konnekt vous garantie une sureté quant au travail collaboratif sur un document contrairement à One Drive qui lui dispose d'une synchronisation moins efficace.

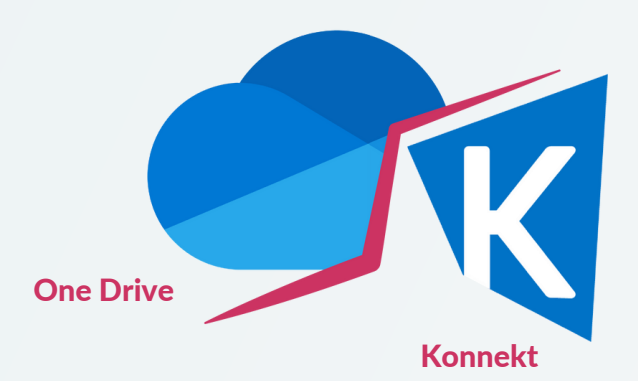

Alors, ne pas basculer sur Konnekt c'est prendre le risque que vos collaborateurs ne travaillent pas sur le bon environnement et donc perdre votre documentation. Konnekt est votre outil de transition vers Teams.

Bicome Consulting vous accompagne au besoin vers Konnekt avec son infogérant Asynéo revendeur partenaire de Konnekt.

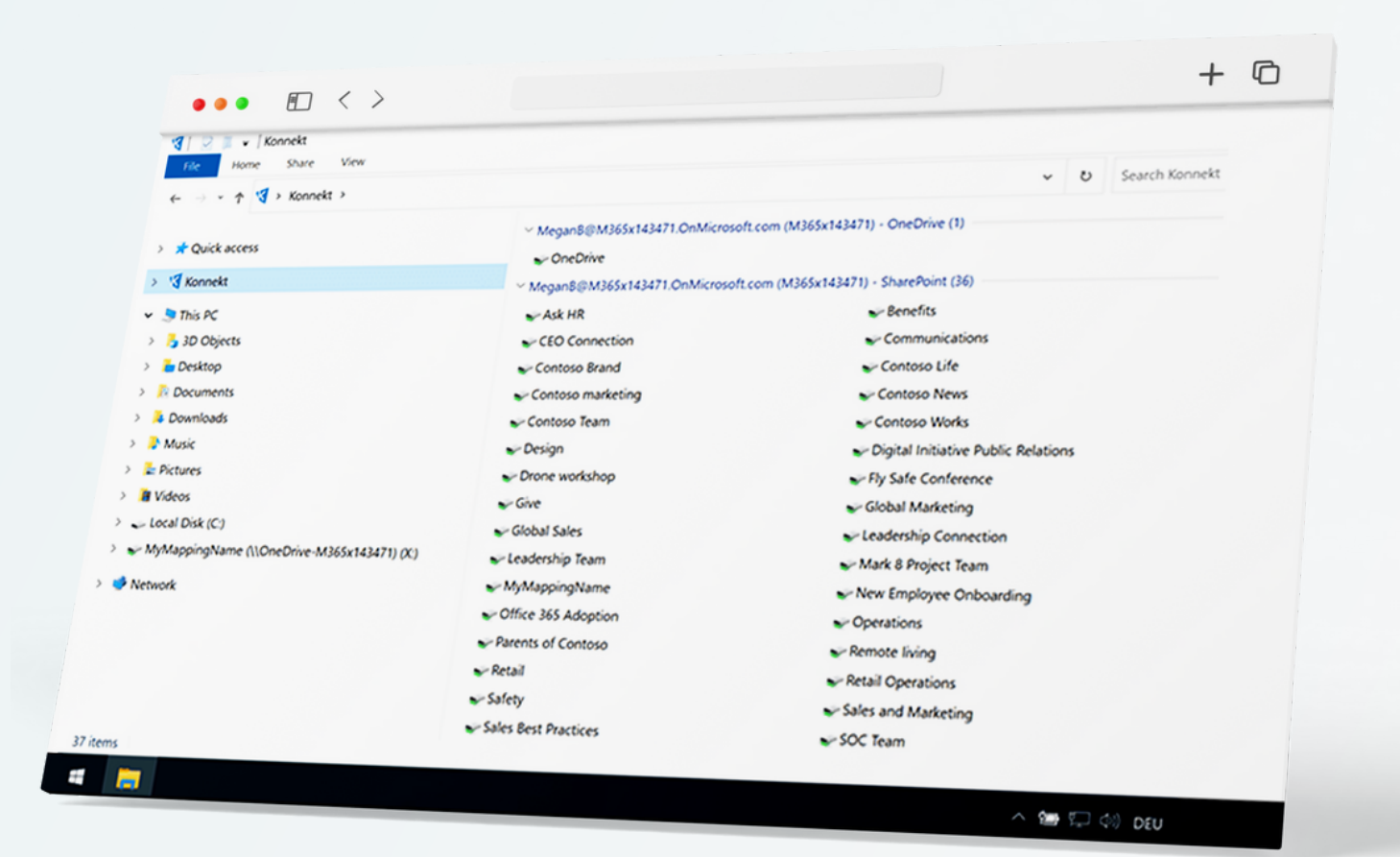

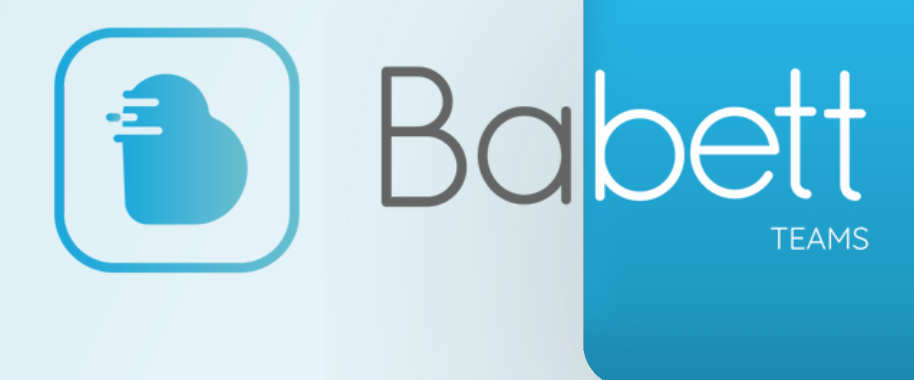

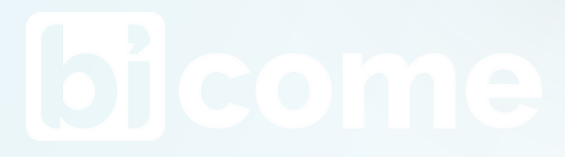

**Prendre [rendez-vous](https://outlook.office365.com/owa/calendar/BICOME2@bicome-consulting.fr/bookings/)**